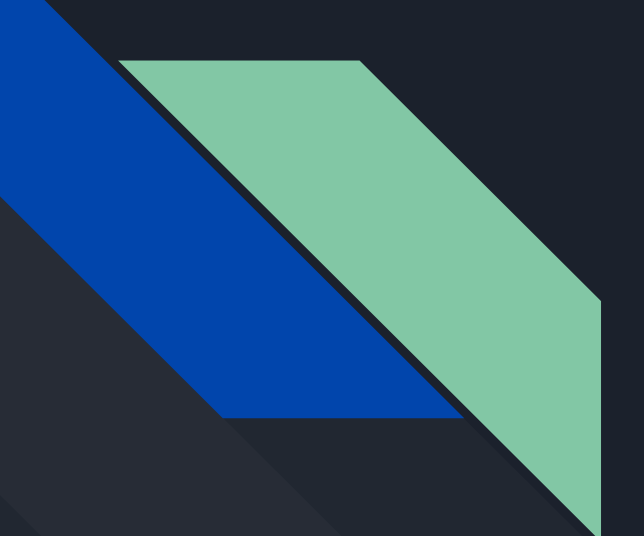

# CSE 190 Discussion 7

Final Project: Dual User VR

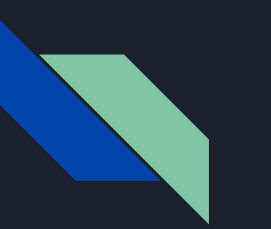

### Agenda

- Final Project: Dual User VR
- Dual User Application Networking
- Technical Requirements
- VR Experience
- Extra Credit

### Final Project: Dual User VR

- The **Final Project** is up on the webpage
	- Due Tuesday of Finals week June 11th at 3:00pm
- You will create a two user VR application for two Oculus Rifts with controllers running on two separate computers
- Some features you need to implement:
	- Users need to work together on something
	- Need to use collision detection, touch controllers
	- Incorporate audio
	- Create at least one 3D object on your own

### Final Project: Dual User VR

- In addition to the application also need to create a website/blog with at least two posts and video
- Report/Blog Posts Due:
	- $\sim$  #1 Monday of Week 10 (June 3rd at 11:59pm)
	- #2 Monday of Finals Week (June 10th at 11:59pm)
- Video Due:
	- Tuesday of Finals Week (June 11th at 3:00pm)

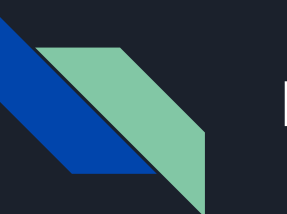

### Report #1

- $\bullet$  The first post needs to contain (at a minimum)
	- $\circ$  The name of your project (You need to come up with one)
	- The names of your team members
	- $\circ$  A short description of the project
	- One or more screenshots of your application in its current state

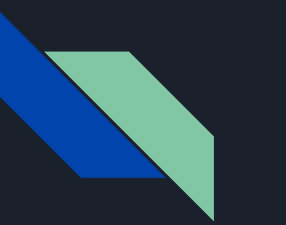

### Report #2

- The second post needs to contain (at a minimum)
	- Progress you made
	- Updates on any changes made to the team or team name
	- Post another screenshot
- Can use whatever site you wish
	- Just make it the same for both posts
- Feel free to add more entries beyond the required two

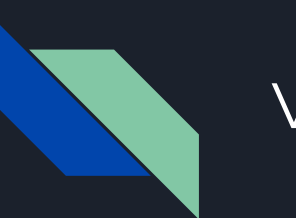

### Video

- $\bullet$  Each team needs to record a video (2-3 min long)
- This will be shown during the first hour grading during the final
- Need to use youtube
	- We will be creating a playlist for you to add your videos to
- Videos are due by June 11th at 3:00pm

## Dual User Application - Networking

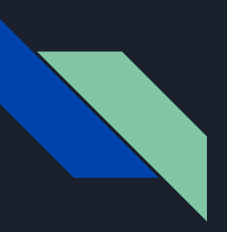

### Networking

- Recommended networking library: RPC
	- Used to call functions and send information over the network between your two controllers
	- Documentation [here](http://rpclib.net/)
- You can use other, more extensive libraries for networking online, but it will be up to you to figure out how they work.

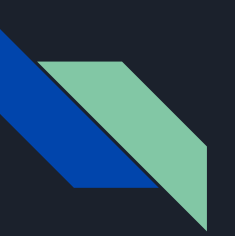

### Sockets Sample

- All the code for the loop above is within the example listed previously
- How the sample works:
	- Sender:
		- Serialize data into one large array
		- Send it over the network
	- Receiver:
		- Parses the information based off the packet headers you create

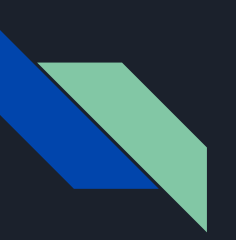

### Sockets Sample

- Quick Networking Crash Course:
	- $\circ$  127.0.0.1 is the localhost, use it to test on the same computer
	- Make sure each user uses different ports,
		- If you don't the second person who tries to use it will get an error
	- Ports numbers <1024 are reserved

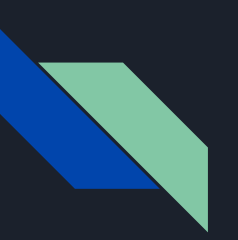

### Sockets Sample

- To find your local IP:
	- open up command prompt
	- run ipconfig
	- look for the interface that looks correct
		- Looks correct if...
	- Then look for your IPv4 address

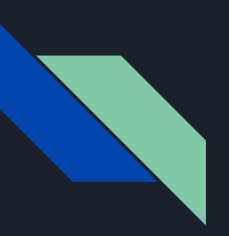

### Network Architecture

- Important things to keep in mind:
	- $\circ$  The clients should run at 90 fps, but the server can run at 30 ticks per second
		- Keep your camera calculations on the client, only send over the scene graph
	- Having the server run at a constant rate might make some calculations easier

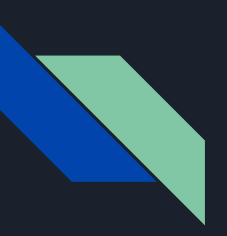

### Network Architecture

- Important things to keep in mind:
	- $\circ$  Don't try to do everything at once.
	- First make sure you can get communication over the network
	- $\circ$  Then integrate it with your code
- Server Client Architecture:
	- $\circ$  Server = simulation of the virtual world
	- $\circ$  Client = window into the virtual world

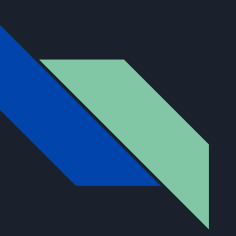

### Server-Client Architecture

- The server is a simulation of the virtual world
- The client is a window into the virtual world

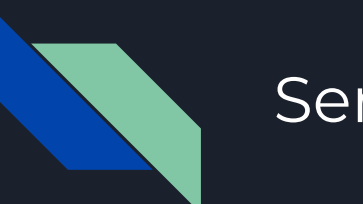

### Server

- Have the server run at a constant rate to simplify things ○ 30 ticks would be a good starting point
- The server will maintain data structures for all the objects in the simulation
	- $\circ$  A scene graph might be good here

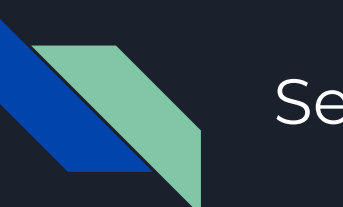

### Server

- The server will run a loop consisting of something similar to the following
	- Receive input from clients
	- $\circ$  Update the state of the simulation (collisions, physics, etc)
	- Send state to clients
	- Wait until next tick
- Having a constant tick rate simplifies how the server works and limits the work the server puts on the client

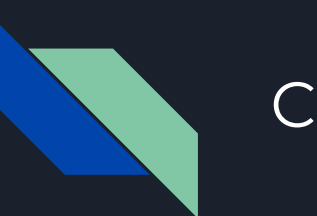

### Client

- Client maintains local copy of the state
- Client loop runs as fast as possible:
	- Receive messages from server
	- Renders the virtual world
	- Collect input events to send to the server
- The client does not act on input directly
	- $\circ$  The server will do the update, and send the world state back to the client
- Having an authoritative server helps avoid conflicts

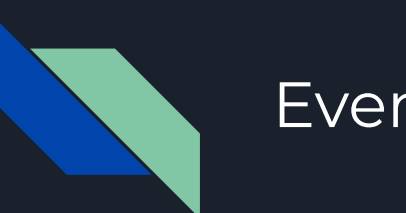

### Events

- The server needs to send object data to the clients
- Send events between the Server and Client
	- Sending "fire" events from client to server
	- Sending "hit" events from server to client
- Adds in indirection between button presses and actions

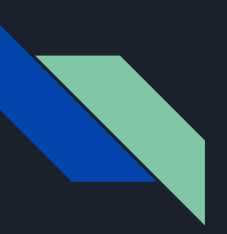

### Architecture Adjustments

- Since our case is very simple, with only two users, you can simplify the architecture a lot.
- You can have one of the computers run a combined server/client, and
	- Run the server on another thread OR
	- Only do the server update every so often
- If your game is simple enough, you could run the server along with the client in the same program
- In the end, do whatever makes sense to you and your game

# Technical Requirements

### 3D Model Customization

- You need to create at least one 3D object
- Scan model from pictures:
	- o Can use tools like [Agisoft Photoscan](http://www.agisoft.com/)
	- You can checkout the workflow of [Agisoft Photoscan](https://3dscanexpert.com/agisoft-photoscan-photogrammetry-3d-scanning-review/), [here](http://www.agisoft.com/pdf/PS_1.1%20-Tutorial%20(BL)%20-%203D-model.pdf) is a tutorial for it
	- $\circ$  There is a 3D scanner in the VR lab that you can try out

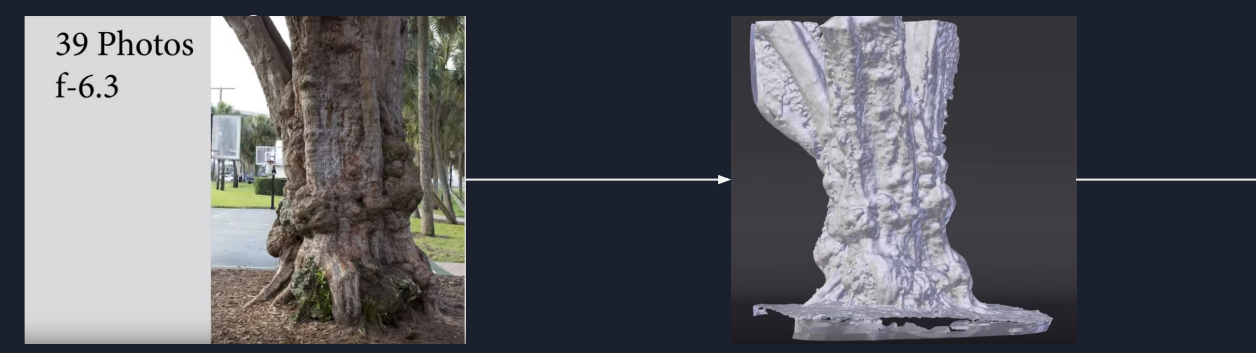

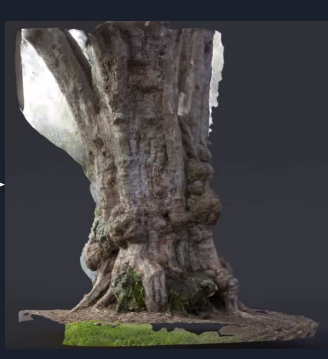

### 3D Model Customization

- You can create or pre-process your 3D meshes using tools like Blender or MeshLab
- Make sure your model is optimized enough
	- Since we are using network communication, models that are too big will cause your framerate to drop
	- You can use MeshLab to reduce the polygon count of your model

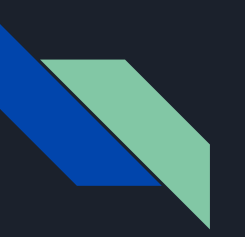

### Model Loading

- Make sure you export your model is exported to Wavefront .obj file or fbx file or files that you are familiar with
- If you are using Assimp, check out its supported file formats [here](https://github.com/assimp/assimp)
	- Assimp supports fbx and obj file formats
	- Regardless of the file format, the data structure of Assimp stays the same.

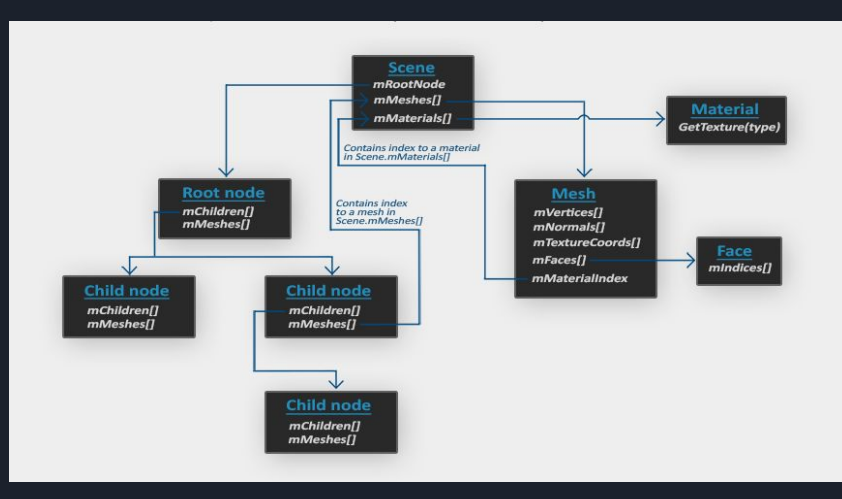

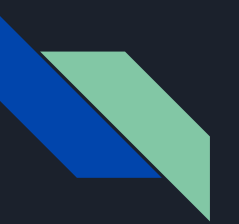

### MTL files

- Creating models sometimes generates additional files to store color, material, and texture information
- One of these is the Material Library file (.mtl) ○ Contains material definitions
- To access loaded materials with Assimp:
	- **aiMaterial**\* material =

scene->mMaterials[mesh->mMaterialIndex];

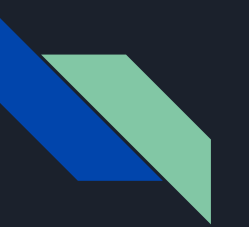

### MTL files

- To check if your obj file contains a mtl file definition:
	- $\circ$  Open the obj file as text file
	- $\circ$  Check the headers to find the name of the mtl file
		- It often has the same name as the obj file
	- You need to place the .mtl file in the same directory as the .obj to load it

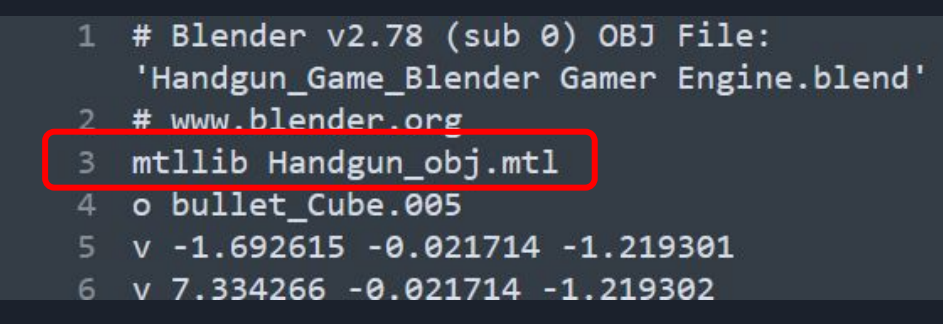

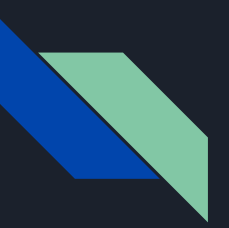

### Texture files

- Some materials might specify texture files that needs to be used for the material
- In obj/mtl files, a material can specify paths to image files
- Again you need to make sure you place those image files where the .mtl file needs them

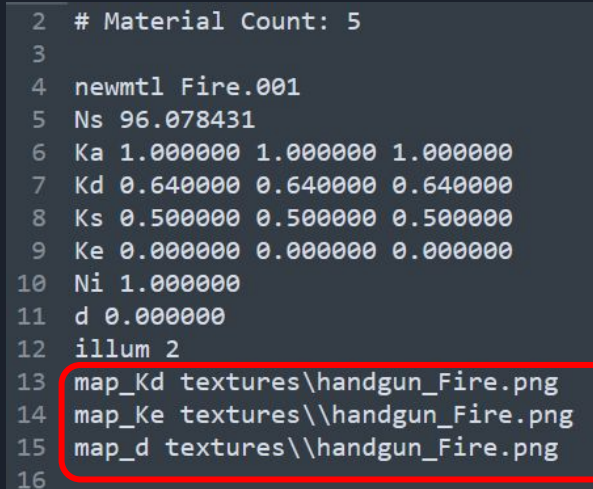

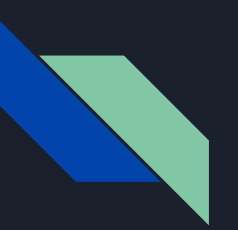

### Texture files

- To load these texture images:
	- You can refer to the Model.cpp example in [LearnOpenGL](https://learnopengl.com/code_viewer_gh.php?code=includes/learnopengl/model.h)
- **vector**<Texture> loadMaterialTextures()
- **unsigned int** TextureFromFile()
- These two functions show how to load the texture images.
- To find texture coordinates of the mesh:
	- mesh->mTextureCoords[0]

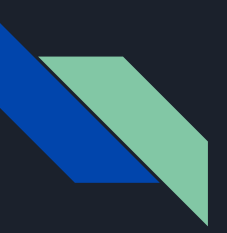

### OpenAL: Open Audio Library

- You need to incorporate audio into your application
	- Can be simply background music or triggered by an event
- We recommend using OpenAL
	- [Link to OpenAL slides](https://docs.google.com/presentation/d/1nha9ENV41FhftHJiDlru5kM8vvh3Wr-5MzHVSk6yfu4/edit?usp=sharing)

# VR Experience

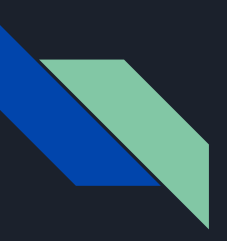

### VR Experience - Usability

- Usability determines a big part of the experience
- You shouldn't need to spend a long time explaining your controls
	- Make controls simple
	- You don't have to work on UI too much, just don't make them overly complicated
	- Anyone with decent amount of VR experience should be able to easily figure it out

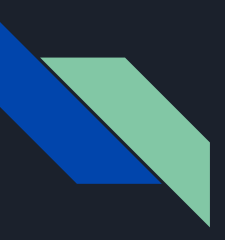

### VR Experience - Usability

- Some question to ask to yourself:
	- $\circ$  How intuitive is my application to use?
	- Will my friends or other fellow classmate be able to figure it out?
	- Does the user have any guide throughout the experience?
	- How do my controls compare to real world actions?
	- Am I showing too much information at same time?
- $\bullet$  Demoing the app to the grader in a right way also matters

### VR Experience - Creativity, Aesthetics ...

- How original/unique is your application?
	- Try googling your ideas/searching the Oculus Store/Steam
	- See how other people implement ideas, and see if you can do something different?
	- $\circ$  Take advantages of the techniques used in past assignments
- Some aspects that you can innovate:
	- Topics and application styles
	- Interaction techniques
	- Audio, etc.

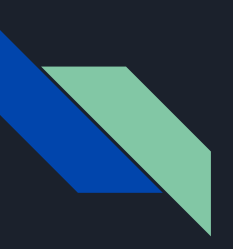

### VR Experience - Creativity, Aesthetics ...

- Think about:
	- Color schemes
	- Models
	- Textures
	- Materials
	- etc.
- [Resources of guidelines toward designing a good VR experience](https://www.uxofvr.com/)

# Extra Credit

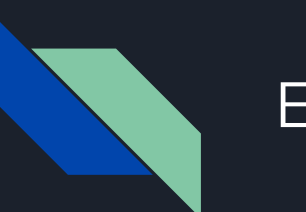

### Extra Credit

- We created a list of hackathon-style awards for teams with outstanding apps
- They also serve as a good guideline for the features we encourage everyone to take care of in your design

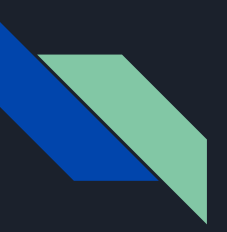

### References & Links

- [Client-Server network using C++ and Winsock](https://www.codeproject.com/Articles/412511/Simple-client-server-network-using-Cplusplus-and-W)
- [MTL file format explained](http://paulbourke.net/dataformats/mtl/)
- **[Agisoft Photoscan tutorial](http://www.agisoft.com/pdf/PS_1.1%20-Tutorial%20(BL)%20-%203D-model.pdf)**
- **[Agisoft Photoscan Review article](https://3dscanexpert.com/agisoft-photoscan-photogrammetry-3d-scanning-review/)**
- Assimp:
	- [Library](https://github.com/assimp/assimp)
	- [LearnOpenGL Tutorial and sample codes](https://learnopengl.com/Model-Loading/Assimp)

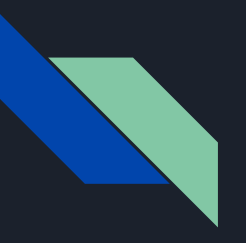

### QUESTIONS?